## Merlin 19/20 Ograničenje dostupnosti resursa/aktivnosti

U postavkama svih resursa/aktivnosti u sekciji Ograniči dostupnost moguće je studentima ograničiti dostupnost pojedinoga resursa/aktivnosti dok se ne ispune određeni uvjeti.

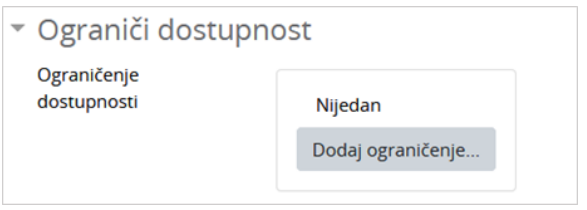

## Sekcija Ograniči dostupnost

Dostupnost je moguće ograničiti temeljem dovršenosti pojedine aktivnosti, po datumu, po ocjeni, po grupi, grupaciji, korisničkome profilu ili kombinacijom više ograničenja.

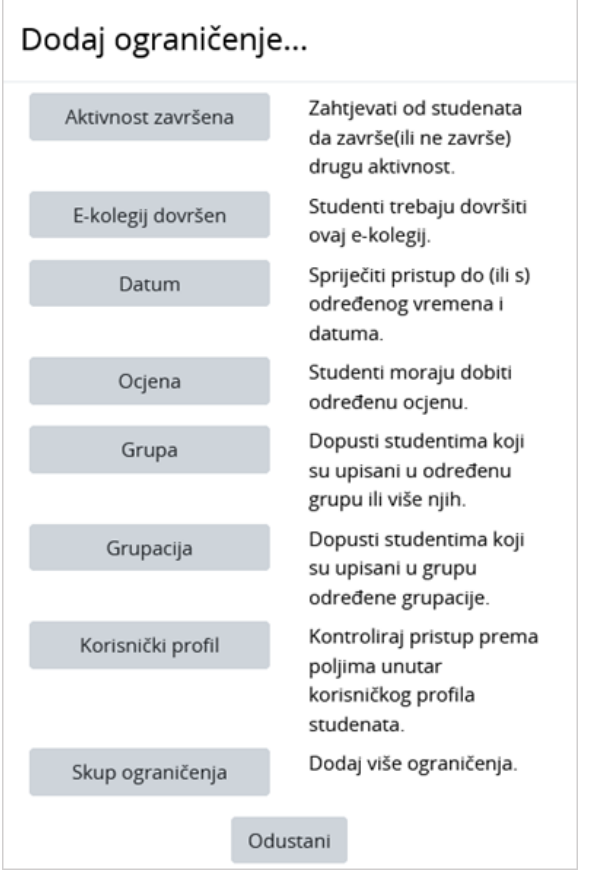

Sučelje za dodavanje ograničenja

Aktivnost završena - od studenta se zahtijeva da prije nego što im postane dostupan resurs/aktivnost pregleda ili završi resurs/aktivnost prema postavljenim kriterijima.

E-kolegij dovršen - od studenta se zahtijeva da prije nego što im postane dostupan resurs/aktivnost dovrše zadani e-kolegij.

Datum - student mora/ne smije pristupiti resursu/aktivnosti od ili do odabranoga datuma i vremena.

Ocjena - od studenta se zahtijeva dobivanje ocjene ili određeni ostvareni postotak iz pojedine aktivnosti kako bi mu postao dostupan resurs/aktivnost

Grupa – pristup resursu/aktivnosti dopušta se samo studentima koji su upisani/nisu upisani u određenu grupu.

Grupacija - pristup resursu/aktivnosti dopušta se samo studentima koji su upisani/nisu upisani u grupu određene grupacije.

Korisnički profil – moguće je kontrolirati pristup resursu/aktivnosti prema pojedinim poljima unutar korisničkoga profila studenta (npr. ime, prezime, OIB, adresa e-pošte, ID broj, itd).

Skup ograničenja – omogućava dodavanje više ograničenja gdje student mora/ne smije ispuniti sve/bilo koji od ograničenja.

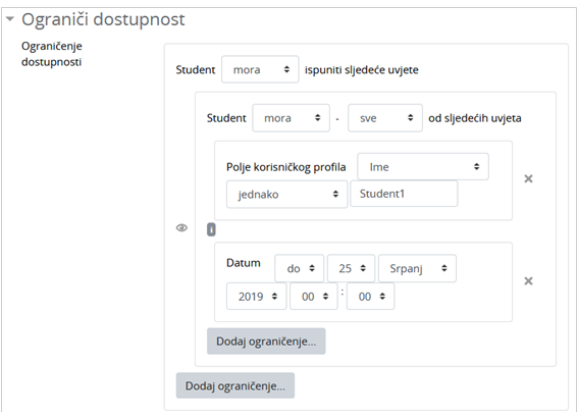

Primjer dodavanja skupa ograničenja

U postavkama aktivnosti/resursa, pokraj svakoga ograničenja ili skupa ograničenja moguće je odabirom ikone oka (Skrivanje) onemogućiti da se na naslovnici e-kolegija studentima ispod aktivnosti/resursa prikazuju postavljena ograničenja. Skrivanjem ograničenja studenti koji ne ispunjavaju uvjete neće ni znati da postoji resurs/aktivnost, u suprotnom će vidjeti naziv resursa/aktivnosti i postavljene uvjete za pristup.

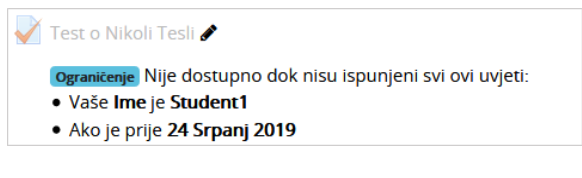

Primjer prikaza ograničenja na naslovnici e-kolegija

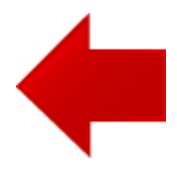

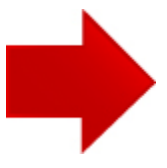